VisualAge Pacbase

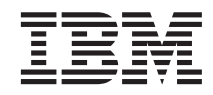

# Aide à la migration: Interface mode caractère

*Version 3.0*

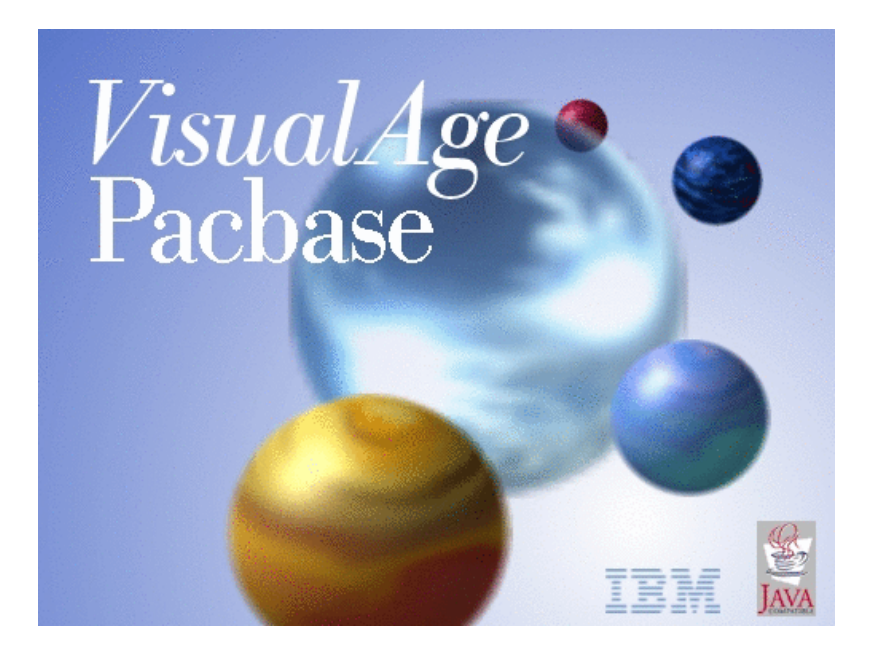

VisualAge Pacbase

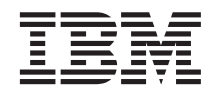

# Aide à la migration: Interface mode caractère

*Version 3.0*

#### **Note**

Avant d'utiliser le présent document et le produit associé, prenez connaissance des informations générales figurant à la section [«Notices» à la page v.](#page-6-0)

En application de votre contrat de licence, vous pouvez consulter ou télécharger la documentation de VisualAge Pacbase, régulièrement mise à jour, à partir de :

http://www.ibm.com/software/ad/vapacbase/support/doc30\_f.htm

La section Catalogue dans la page d'accueil de la Documentation vous permet d'identifier la dernière édition disponible du présent document.

#### **Première Edition (Octobre 2001)**

La présente édition s'applique à : v VisualAge Pacbase Version 3.0

Vous pouvez nous adresser tout commentaire sur ce document (en indiquant sa référence) via le site Web de notre Support Technique à l'adresse suivante : http://www.ibm.com/software/ad/vapacbase/support.htm ou en nous adressant un courrier à :

IBM Paris Laboratory 1, place Jean–Baptiste Clément 93881 Noisy-le-Grand, France.

IBM pourra disposer comme elle l'entendra des informations contenues dans vos commentaires, sans aucune obligation de sa part.

**© Copyright International Business Machines Corporation 1999,2002. All rights reserved.**

# **Table des matières**

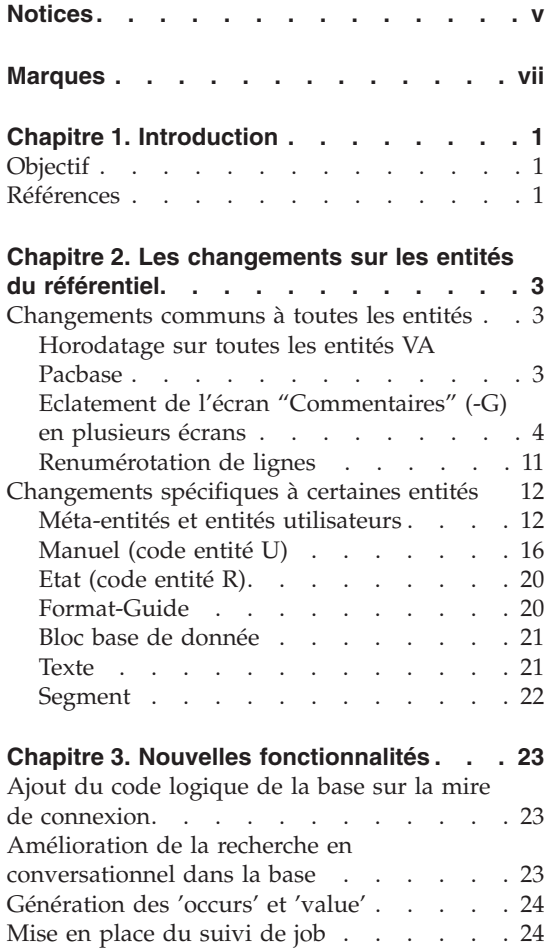

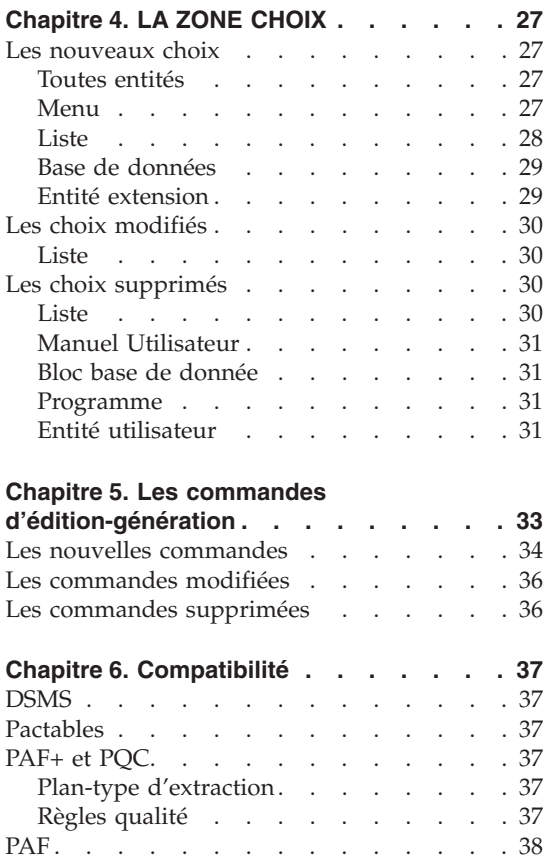

Structures de données. . . . . . . 38 [Segments . . . . . . . . . . . . 38](#page-47-0) [Exemple de JCL PAF batch utilisateur . . 48](#page-57-0)

# <span id="page-6-0"></span>**Notices**

Ce document peut contenir des informations ou des références concernant certains produits, logiciels ou services IBM. Cela ne signifie pas qu'IBM ait l'intention de les annoncer dans tous les pays où la compagnie est présente. Toute référence à un produit, logiciel ou service IBM n'implique pas que seul ce produit, logiciel ou service puisse être utilisé. Tout autre élément fonctionnellement équivalent peut être utilisé, s'il n'enfreint aucun droit d'IBM. Il est de la responsabilité de l'utilisateur d'évaluer et de vérifier lui-même les installations et applications réalisées avec des produits, logiciels ou services non expressément référencés par IBM.

IBM peut détenir des brevets ou des demandes de brevet couvrant les produits mentionnés dans le présent document. La remise de ce document ne vous donne aucun droit de licence sur ces brevets ou demandes de brevet. Si vous désirez recevoir des informations concernant l'acquisition de licences, veuillez en faire la demande par écrit à l'adresse suivante : IBM Director of Licensing, IBM Corporation, North Castle Drive, Armonk NY 10504–1785, U.S.A.

Les détenteurs de licences du présent produit souhaitant obtenir des informations sur celui-ci à des fins : (i) d'échange d'informations entre des programmes développés indépendamment et d'autres programmes (y compris celui-ci) et (ii) d'utilisation mutuelle des informations ainsi échangées doivent s'adresser à : IBM Paris Laboratory, SMC Department, 1 place J.B.Clément, 93881 Noisy-Le-Grand Cedex, France. De telles informations peuvent être mises à la disposition du Client et seront soumises aux termes et conditions appropriés, y compris dans certains cas au paiement d'une redevance.

IBM peut modifier ce document, le produit qu'il décrit ou les deux.

# <span id="page-8-0"></span>**Marques**

IBM est une marque d'International Business Machines Corporation, Inc. AIX, AS/400, CICS, CICS/MVS, CICS/VSE, COBOL/2, DB2, IMS, MQSeries, OS/2, VisualAge Pacbase, RACF, RS/6000, SQL/DS et VisualAge sont des marques d'International Business Machines Corporation, Inc. dans certains pays.

Java et toutes les marques et logos incluant Java sont des marques de Sun Microsystems, Inc. dans certains pays.

Microsoft, Windows, Windows NT et le logo Windows sont des marques de Microsoft Corporation dans certains pays.

UNIX est une marque enregistrée aux Etats-Unis et/ou dans d'autres pays et utilisée avec l'autorisation exclusive de la société X/Open Company Limited.

D'autres sociétés peuvent être propriétaires des autres marques, noms de produits ou logos qui pourraient apparaître dans ce document.

# <span id="page-10-0"></span>**Chapitre 1. Introduction**

#### **Objectif**

Ce document est une aide à la migration en version 3.0 de VisualAge Pacbase destinée au développeur utilisant l'outil au travers de son interface mode caractère ou de la Station de Travail Pacbench/Pacdesign. Il met en évidence les évolutions et changements apportés par cette version sur les points suivants :

Les entités du référentiel

Les nouvelles fonctionnalités

Choix TP

Commandes d'édition-génération

Compatibilité avec Pactables, DSMS, module PAF

Son objectif est de faciliter la transition 2.0/2.5 vers la version 3.0 et d'assurer au développeur une iso-fonctionnalité avec la version antérieure.

#### **Références**

Les manuels suivants peuvent être consultés en complément à ce document :

Guide de poche : interface texte

Guide d'utilisation mode caractère

Guide de l'interface utilisateur Station de Travail

Dictionnaire de données

# <span id="page-12-0"></span>**Chapitre 2. Les changements sur les entités du référentiel**

#### **Changements communs à toutes les entités**

#### **Horodatage sur toutes les entités VA Pacbase**

A toute modification d'une entité, que ce soit la fiche de définition ou le descriptif, un enregistrement de type timestamp est mis à jour. Il contient la date, l'heure de mise à jour ainsi que l'utilisateur.

Ces informations apparaissent sur tous les écrans de type fiche.

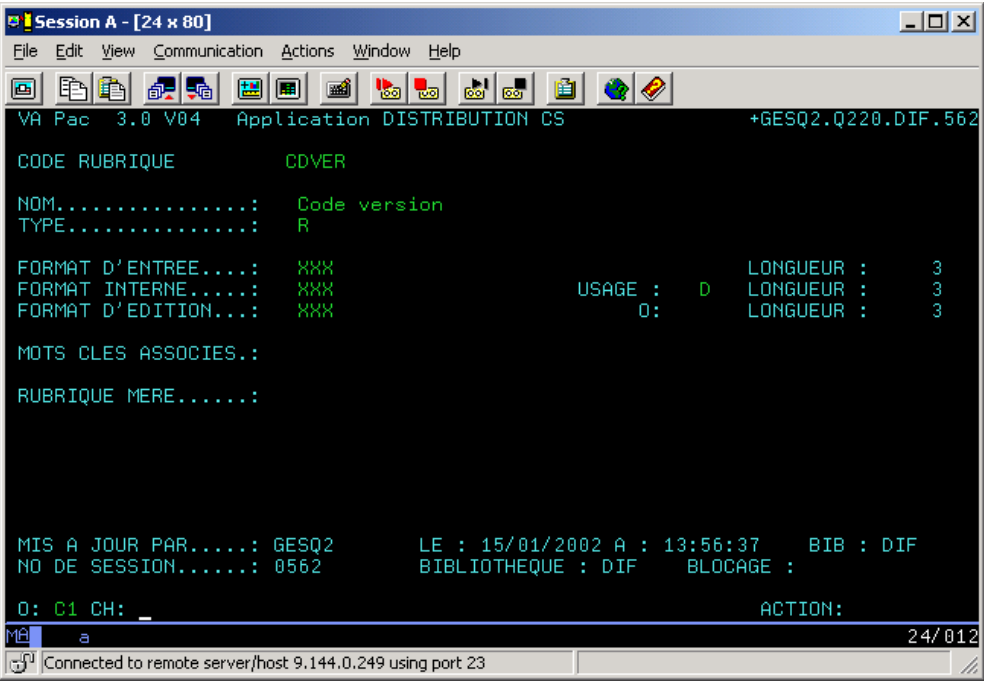

<span id="page-13-0"></span>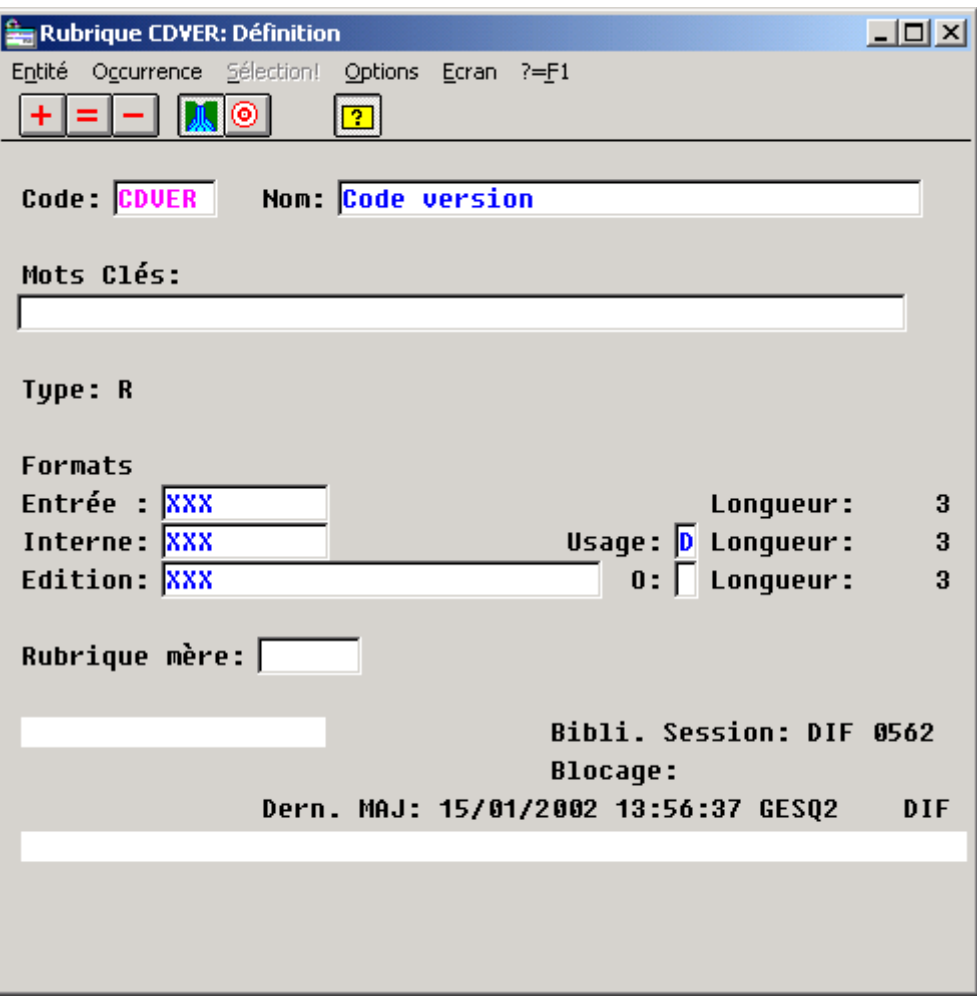

## **Eclatement de l'écran "Commentaires" (-G) en plusieurs écrans**

Afin de clarifier le modèle VA Pacbase, le descriptif 'commentaires' a été éclaté en plusieurs descriptifs.

Choix -GC

Il remplace le choix -G pour toutes les entités. Ce sont les commentaires proprement dits.

On y retrouve les types de lignes :

' ' Commentaires

- 'A' Alias Cobol
- Choix -GO

Il concerne les options et le paramétrage des écrans, dialogues ou blocs DBD (réservé aux entités Bibliothèque, Segment, Base de données, Ecran, Programme).

On y retrouvera le type de ligne :

'O' Options de génération

• Choix -GG

Il concerne la génération des blocs Base de Données (réservé aux entités Segments, Base de données, Ecran).

On y retrouve les types de lignes :

'G' Génération d'un bloc.

'P' Génération d'un bloc Socrate après ligne

'V' Génération d'un bloc Socrate avant ligne

'Z' Génération d'un bloc Socrate après entité

 $\bullet$  Choix -GE

Il concerne la génération des libellés d'erreur (réservé aux entités Structure de données, Ecran, Segment et rubrique)

On y retrouve les types de lignes :

'C' Documentation pour aide en ligne.

'D' Libellé d'erreur pour le batch.

'F' Code rubrique.

'S' Modification libellé d'erreur standard.

'T' Appel de texte pour aide en ligne.

'U' Erreur utilisateur.

Choix -CR

Il traite les appels d'entités par relation

Cas particulier du type de ligne 'I' : Appel de format guide

Ces appels pourront être 'commentaires', 'générés' ou 'option de dialogue' en fonction de la description du format-guide (zone 'Type à affecter lors de la génération)

Si une de ces zones est à 'G' , l'appel du format guide sera présent sur l'écran  $-GG$ 

Si une des zones est à 'O', l'appel du format guide sera présent sur l'écran -GO

Dans tous les autres cas, l'appel sera présent sur l'écran -GC

#### **Exemple d'éclatement de commentaires :**

L'écran suivant de commentaires de segment en version 2.5 :

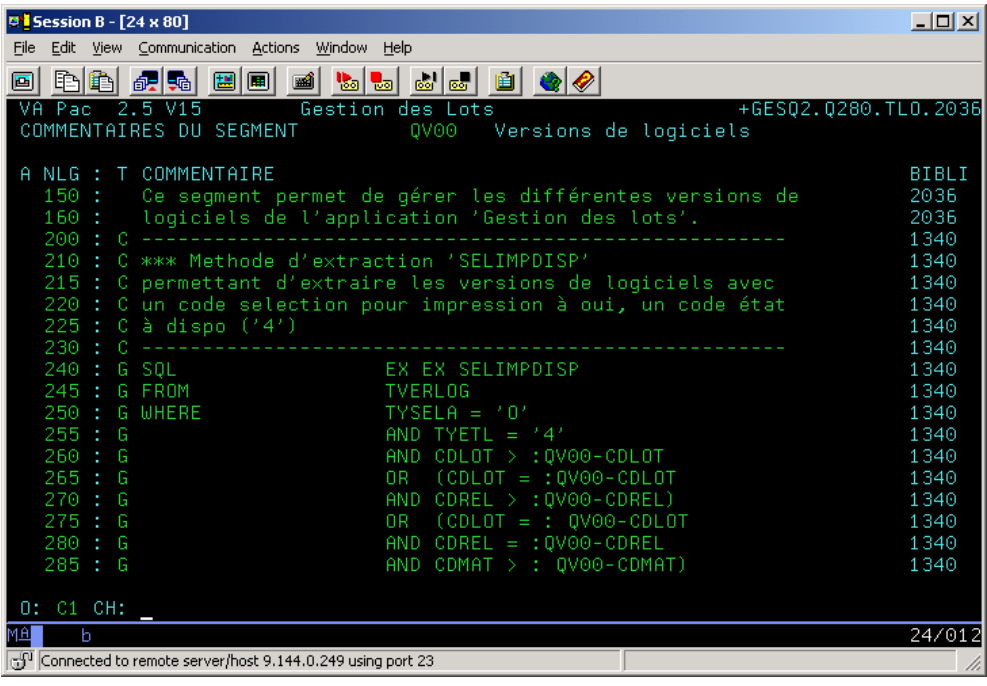

est éclaté comme suit en version 3.0 :

Choix -GC

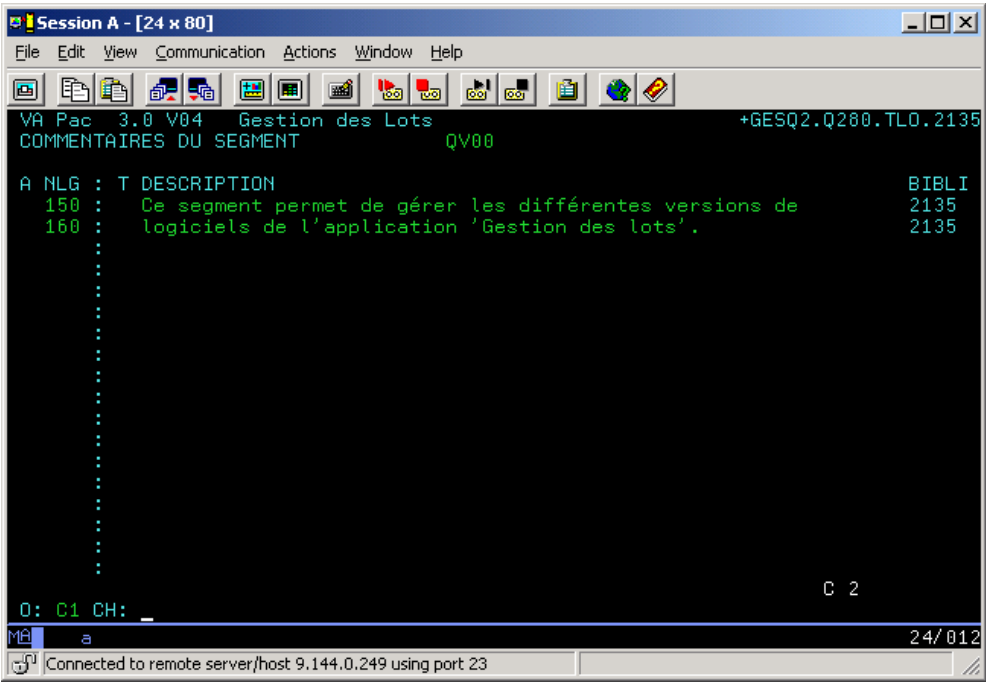

• Choix -GE

| $P†$ Session B - [24 x 80]                                                                                    | $   x$ $-$   |
|----------------------------------------------------------------------------------------------------|--------------|
| Edit View Communication Actions Window Help<br>File                                                           |              |
| 毛色 胡喝 国画<br>15 Mei BICII<br>≌∣                                                                                |              |
| Pac 3.0 V04<br>Gestion des Lots<br>+GESQ2.Q280.TLO.2175<br>۷A<br>GEN. AIDE EN LIGNE DU SEGMENT<br><b>QV00</b> |              |
|                                                                                                    |              |
| A NLG : T DESCRIPTION                                                                                         | BIBLI        |
| 200<br>210 : C *** Methode d'extraction 'SELIMPDISP'                                                          | 1340<br>1340 |
| C permettant d'extraire les versions de logiciels avec<br>215:                                                | 1340         |
| C un code selection pour impression à oui, un code état<br>220                                                | 1340         |
| $C \land dispo('4')$<br>225<br>230<br>C.<br>--------------------------------                                  | 1340<br>1340 |
|                                                                                                    |              |
|                                                                                                    |              |
|                                                                                                    |              |
|                                                                                                    |              |
|                                                                                                    |              |
|                                                                                                    |              |
|                                                                                                    |              |
|                                                                                                    |              |
|                                                                                                    |              |
|                                                                                                    |              |
| O: C1 CH:                                                                                                    |              |
| vШ<br>b                                                                                                    | 24/012       |
| Connected to remote server/host 9.144.0.249 using port 23                                                     | n            |

Choix -GG

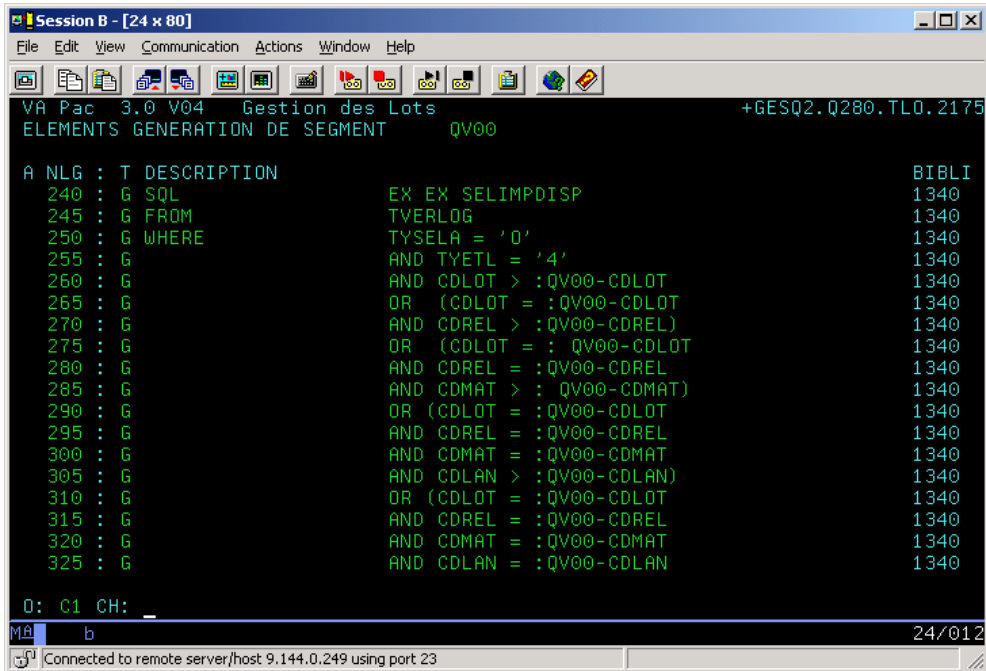

ce qui donne avec la station

<span id="page-20-0"></span>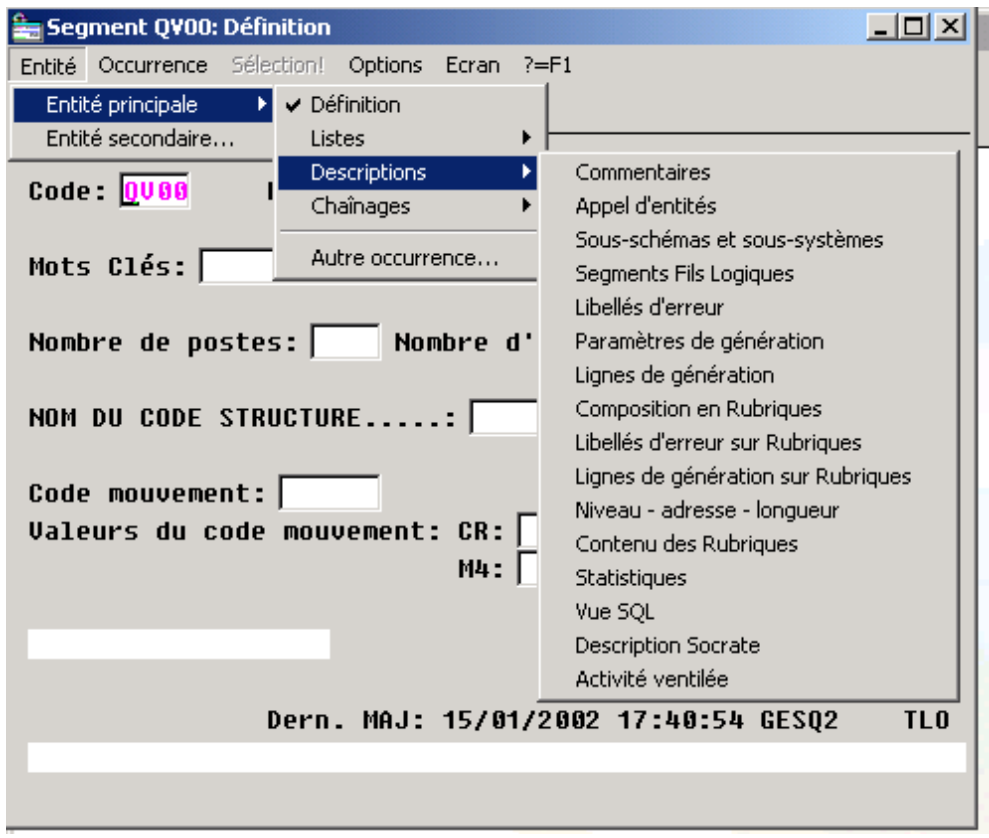

### **Renumérotation de lignes**

Ce choix (.R nn), disponible sur les écrans suivants :

Texte T......D

Programme P......P, -SC, -W, -9

Ecran O......-CE, -P, -W

Segment S....CE

<span id="page-21-0"></span>ne peut plus être précédé d'une autre commande

#### **Changements spécifiques à certaines entités**

#### **Méta-entités et entités utilisateurs**

En version 3.0, le terme *Méta-Entité* remplace celui d' *Entité Utilisateur* (entité 'F') et le terme *Entité Utilisateur* remplace celui d' *Occurrence d' Entité Utilisateur* (entité '\$'). Cette nouvelle terminologie est adoptée pour rétablir une meilleure sémantique.

Les Métas-Entités ne sont manipulables qu'au travers du Workbench, seule la liste est accessible par l'interface mode caractère (choix LCF).

Les Entités Utilisateurs peuvent être mises à jour par le Workbench ou l'interface mode caractère.

Le choix LC\$cc 2.5 (liste des OEU à partir du code d'appel cc)

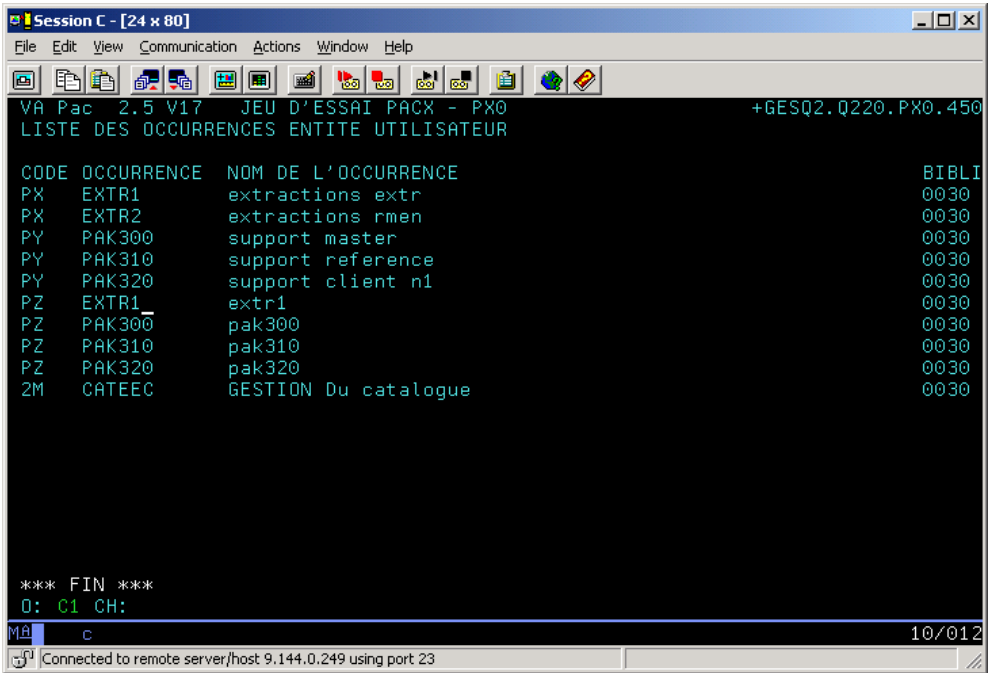

devient en version 3.0 la liste des entités utilisateurs de code d'appel ou Type cc

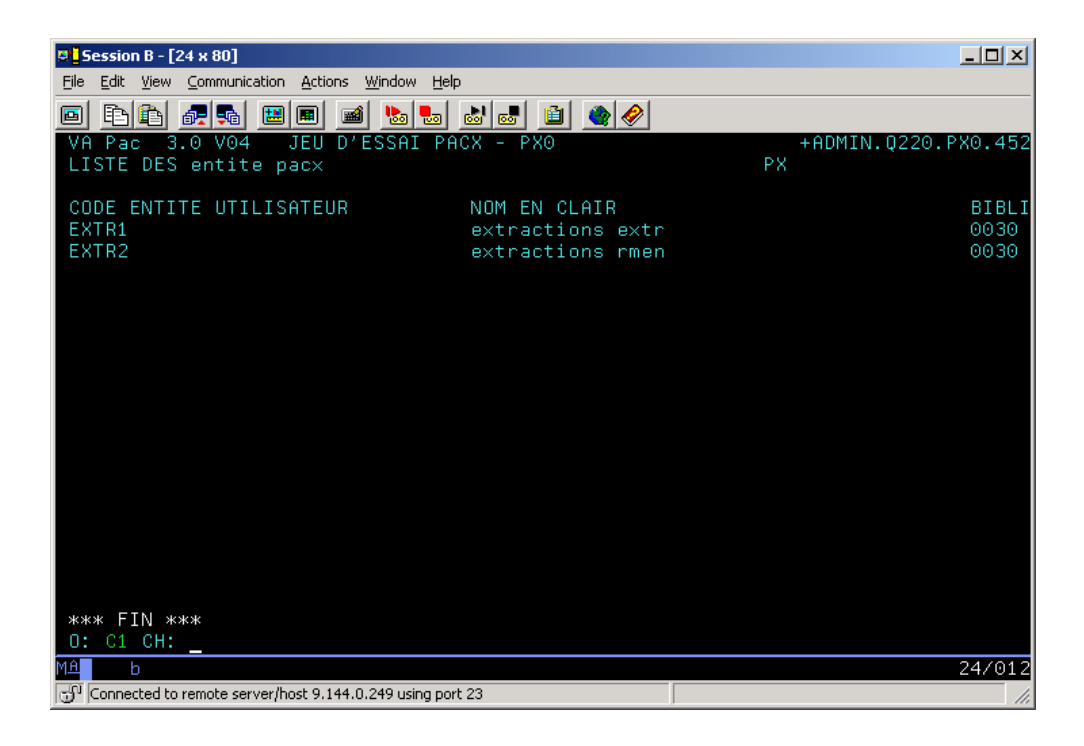

Fiche de l'OEU 2.5

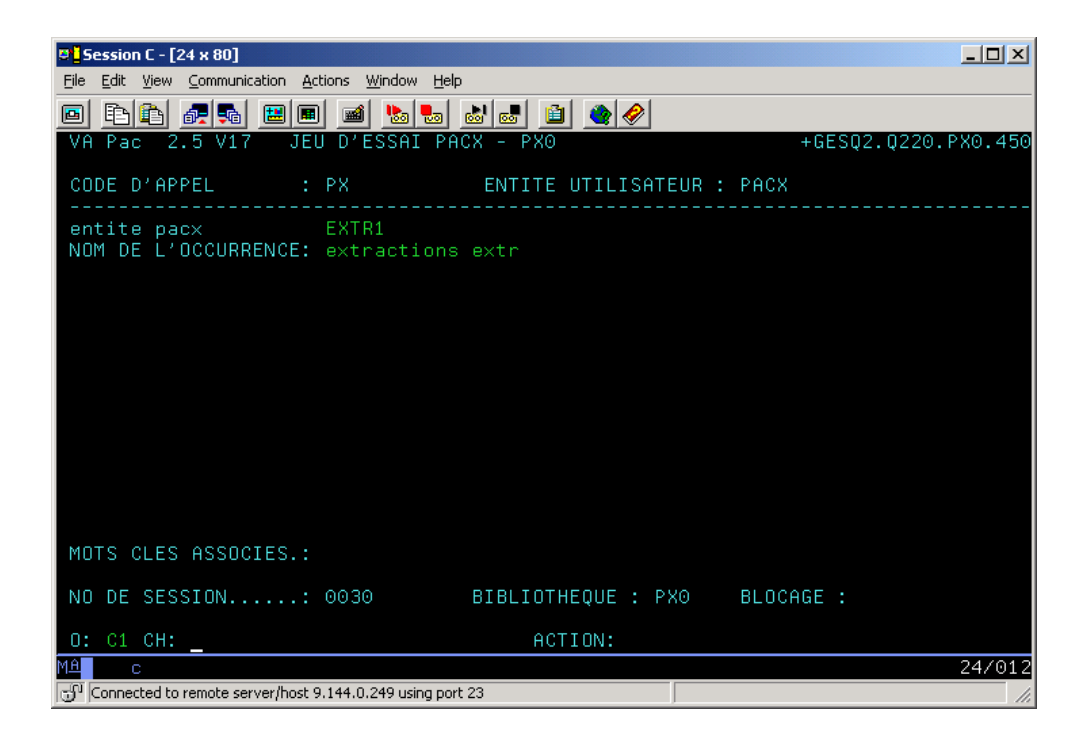

Fiche de l'Entité Utilisateur 3.0

<span id="page-25-0"></span>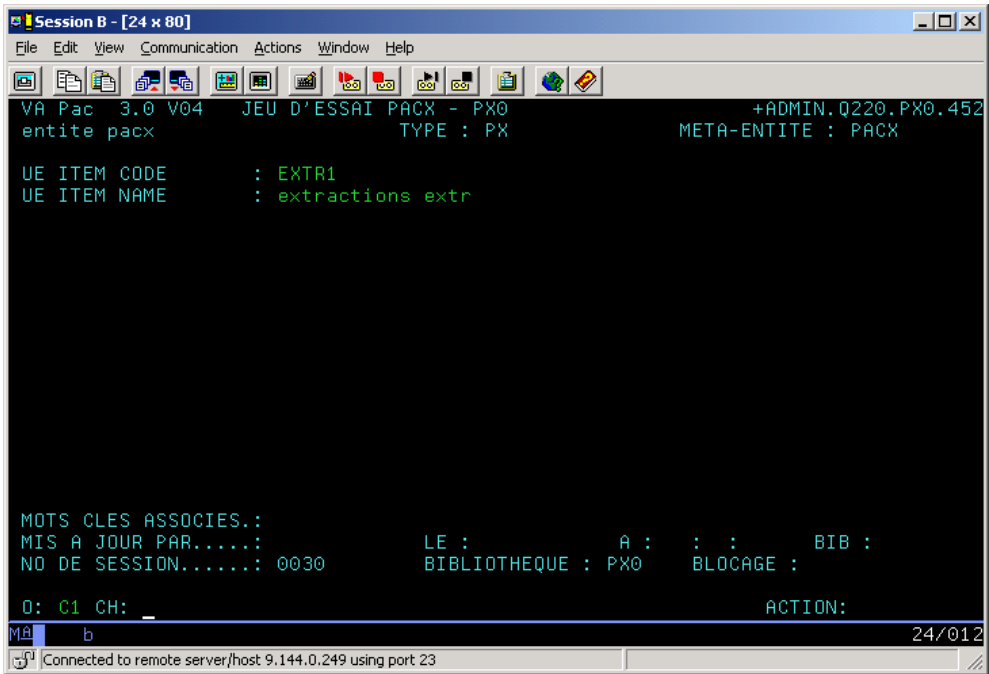

Pour les nouvelles Entités Utilisateurs créées en V3 :

L'identifiant de l'Entité Utilisateur passe de 6 à 30 caractères

Le nombre de descriptifs passe de 9 à 99

La longueur maximum d'une rubrique appelée passe de 66 à 159 caractères

La capacité d'une ligne de description passe à 1000 caractères

### **Manuel (code entité U)**

Les anciens manuels (code entité U) disparaissent du référentiel 3.0. Les manuels existants ont été convertis en rapport (entité V) lors de la procédure de reprise, avec ajout de '£IBM' dans le code du rapport.

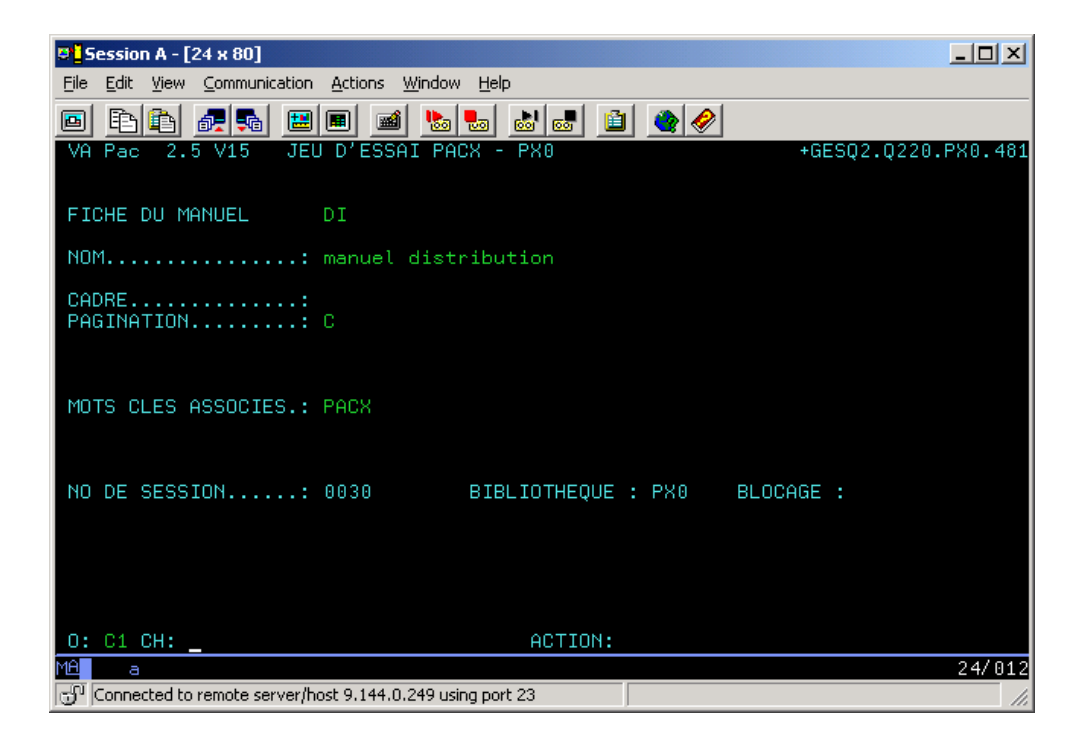

Un manuel U 2.5

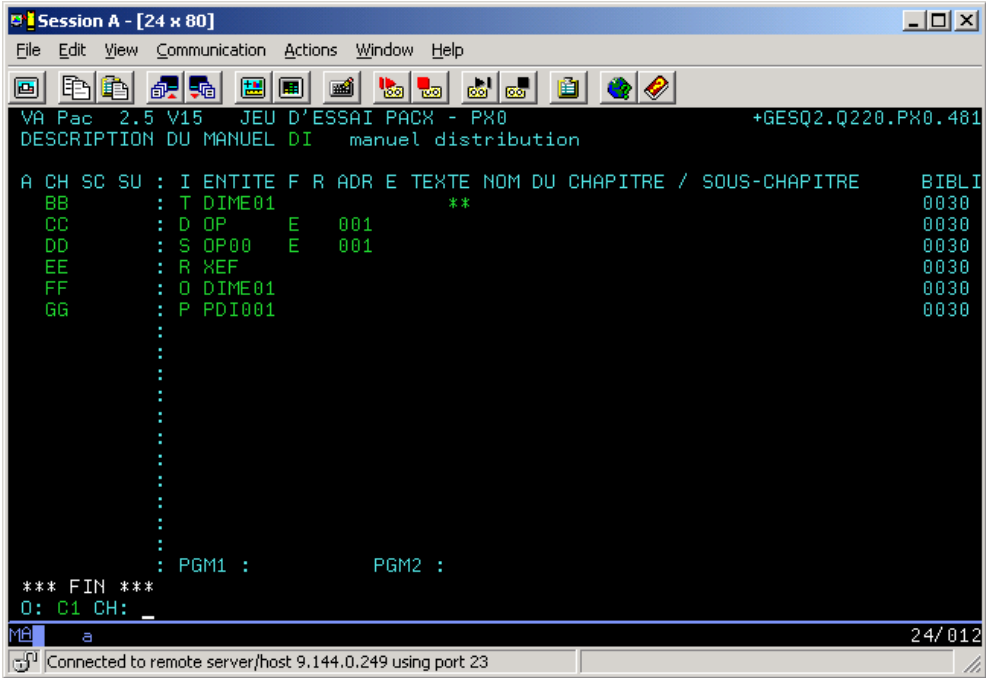

devient en version 3.0

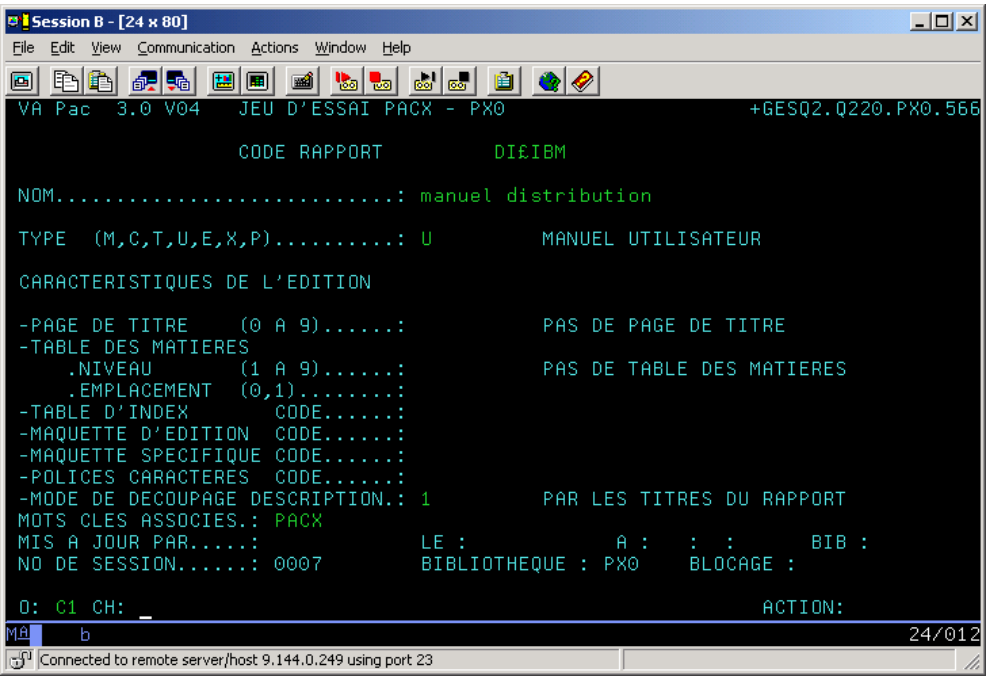

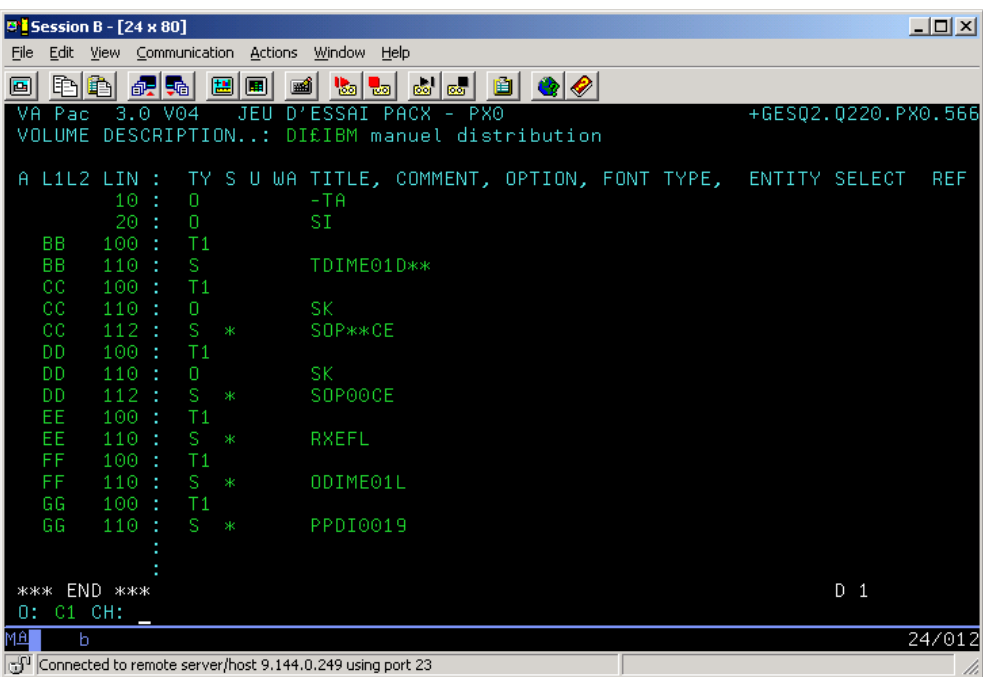

#### <span id="page-29-0"></span>**Etat (code entité R)**

Il n'y a plus de lien entre l'entité Etat et l'entité Structure de Donnée. Il est donc désormais possible de créer un état ZZA si la structure de donnée ZZ n'existe pas.

Dans l'écran de description des structures, la demande de transfert de ligne (code action T) prendra en compte la donnée dans son intégralité (ex: R...CE vision C1 et C2).

#### **Format-Guide**

La longueur totale des paramètres d'un Format Guide est limitée à 450 caractères. Cette limite est désormais contrôlée lors de la saisie du descriptif du Format Guide (choix I-D).

Le type de format-guide n'est plus uniquement à caractère documentaire. 3 types sont autorisés :

C Commentaires

G Complément de génération

O Option de génération

Les contrôles effectués sont les suivants :

<span id="page-30-0"></span>Un format-guide de type C ne pourra pas contenir de type de ligne G ou O.

Un format-guide de type G pourra contenir des commentaires et des types de ligne G.

Un format-guide de type O pourra contenir des commentaires et des types de ligne O.

Un format-guide de type C pourra être changé en O ou G s'il n'est pas déjà appelé. L'inverse sera possible s'il n'y a pas de type de ligne G ou O dans le descriptif et s'il n'est pas déjà appelé.

Un format-guide de type C ne pourra être appelé que dans un écran commentaire (choix -GC)

Un format-guide de type G ne pourra être appelé que dans un écran complément de génération (choix -GG)

Un format-guide de type O ne pourra être appelé que dans un écran option de génération (choix -GO)

#### **Bloc base de donnée**

Création d'un chaînage pour les rubriques utilisées dans l'écran complément de génération d'un bloc DBD. Pour créer ce chaînage, utiliser le même principe que dans les autres entités, c'est-à-dire toutes chaînes de 1 à 6 caractères précédées d'un '-'.

#### **Texte**

Deux nouvelles valeurs du type de ligne permettent la ventilation (début et fin) sur tous les types d'entité :

<span id="page-31-0"></span>"B" identifie le début de la ventilation du texte qui suit sur l'entité définie dans la partie description

"E" identifie la fin de la ventilation du texte en cours pour l'entité définie dans la partie description.

Ces deux types de lignes ne peuvent, contrairement aux lignes de type I et J, contenir qu'un seul code entité, sachant que celui-ci peut faire jusqu'à 30 caractères pour les entités utilisateurs.

Le type d'entité est toujours cadré à gauche et occupe 3 caractères quel que soit le type d'entité.

Les valeurs du type d'entité possible sont les mêmes que sur les lignes de type I ou J.

Exemples :

E CORUB

P PROGR

\$XXEntitéutilisateur

### **Segment**

Evolution du choix S -STA

Le calcul est également effectué sur les formats d'édition.

Le choix en option I1 est désormais interdit car il donnait un résultat incohérent dans le cas où le segment contenait des rubriques filles.

# <span id="page-32-0"></span>**Chapitre 3. Nouvelles fonctionnalités**

#### **Ajout du code logique de la base sur la mire de connexion**

Afin d'éviter de se connecter sur une bibliothèque non reconnue, ou de se faire refuser l'accès pour des problèmes d'habilitation car la connexion ne s'effectuait pas sur la bonne base, le code logique de la base accédée a été ajouté sur la mire de connexion.

#### **Amélioration de la recherche en conversationnel dans la base**

La chaîne de caractère demandée est recherchée dans la base VA Pacbase, qu'elle soit codée en majuscule ou en minuscule.

La limite du nombre maximum d'accès au dictionnaire VisualAge Pacbase passe à de 998 à 9998.

Le message 'nombre maximum .....' est affiché dès que l'on a effectué le nombre d'accès maximum autorisé, que l'on ait trouvé une ligne à afficher ou non, ceci afin d'éviter des problèmes de time-out.

<span id="page-33-0"></span>Depuis COBOL II, il est possible d'écrire des values de type:

7-TB01.

7-TB01-A PIC X VALUE SPACE OCCURS 4.

7-TB01-B PIC 9 VALUE ZERO OCCURS 4.

7-TB02.

7-TB02-GR OCCURS 4.

7-TB02-B PIC X VALUE SPACE.

7-TB02-C PIC 9 VALUE ZERO.

Avec la version 3.0, les rubriques occursées d'un segment sont générées avec un VALUE ZERO ou VALUE SPACE si le segment à un type de description  $'2'.$ 

#### **Mise en place du suivi de job**

Cette nouvelle fonctionnalité permet à l'utilisateur de suivre l'état de ses jobs de génération (GPRT) lancés aussi bien en batch qu'en TP.

Le nouveau choix TP pour le suivi de job est LJOB, il donne la liste des jobs GPRT pour l'utilisateur connecté. Il est possible de se positionner dans cette liste afin d'obtenir le détail du compte-rendu du GPRT (équivalent de l'état IA de la procédure GPRT batch).

Liste des jobs

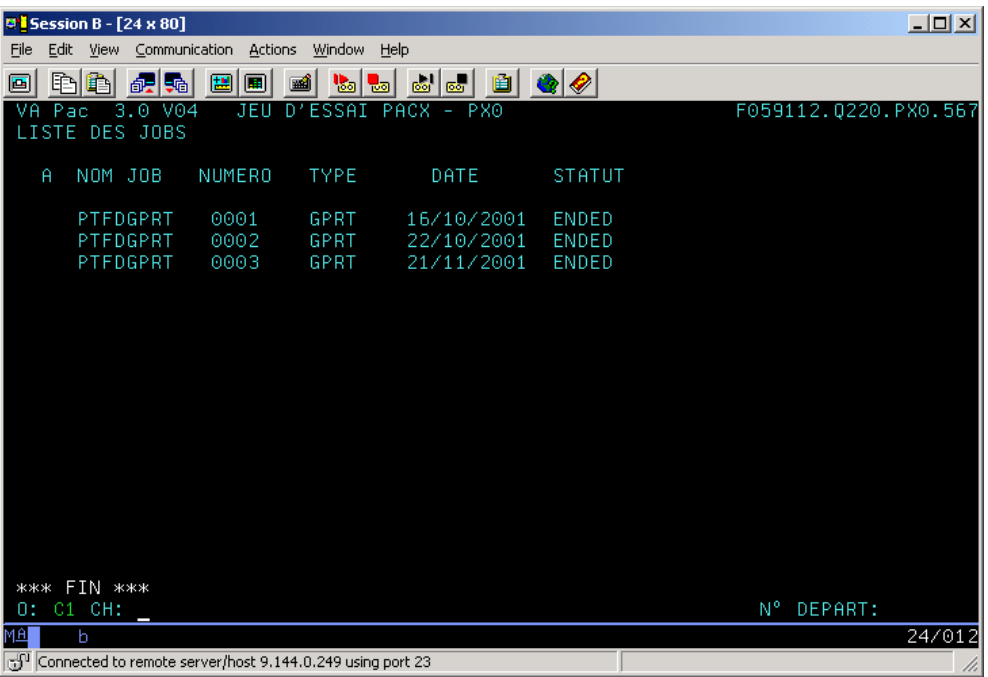

Détail du job

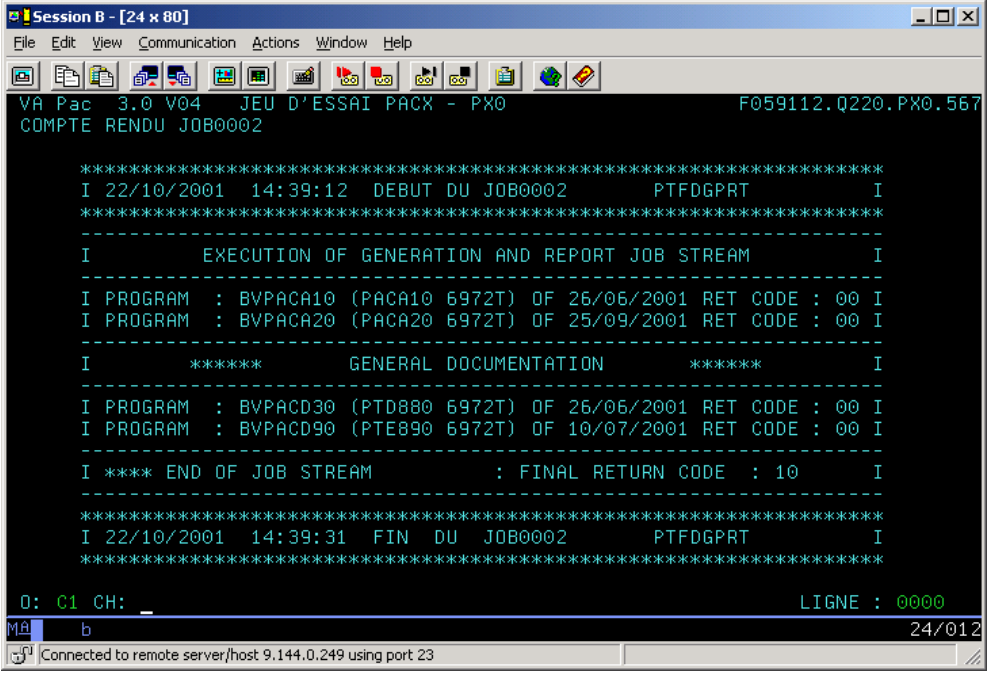

# <span id="page-36-0"></span>**Chapitre 4. LA ZONE CHOIX**

#### **Les nouveaux choix**

#### **Toutes entités**

L'écran "Commentaires" (-G) est éclaté en plusieurs écrans:

- le choix -GC remplace le choix -G pour toutes les entités
- v le choix -CR traite les appels d'entités par relation
- v le choix -GO concerne les options et le paramétrage des écrans ou dialogues (réservé aux

entités Bibliothèque, Segment, Base de données, Ecran, Programme)

v le choix -GG concerne la génération des blocs Base de Données (réservé aux entités

Segment, Base de données, Ecran)

v Le choix -GE concerne la génération des libellés d'erreur (réservé aux entités Structure de

données, Ecran, Segment et Rubrique)

Le choix -XZ donne les utilisations de l'entité dans les Relations extension

Le choix -XY donne les utilisations de l'entité dans les Entités utilisateur extension

#### **Menu**

HEX1 Sous-Menu Utilisation Rubrique

#### <span id="page-37-0"></span>HEX2 " "

HML Sous-Menu Listes Méthode

#### **Liste**

LAE Liste des Rubriques par nom cobol (remplace le choix LACE) LCH Liste des Sessions historisées (remplace le choix LH) LCY Liste des Entités Utilisateur Extension LC\$  $xx$  Liste des Entités Utilisateur  $(xx = code d'appel)$ LDE corub Liste des Rubriques filles d'une Rubrique mère LN\$ xx Liste des Entités Utilisateur par libellé LN\* Liste des Bibliothèques par libellé LNB Liste des Blocs bases de données par libellé LND Liste des Structures de données par libellé LNF Liste des Méta-Entités par libellé LNH Liste des Sessions historisées par libellé LNI Liste des Formats Guides par libellé LNP Liste des Programmes par libellé LNQ Liste des Relations Utilisateur par libellé LNR Liste des Etats par libellé LNS Liste des Segments par libellé LNT Liste des Textes par libellé LNV Liste des Rapports par libellé LNY xx Liste des Entités Utilisateur extension par libellé

<span id="page-38-0"></span>LOD Liste des S.D.D/Nom externe des Ecrans LOT Liste des Ecrans par code transaction (remplace le choix LTO) LRE Liste des Rubriques par nom relationnel (remplace le choix LARE) LRH Liste des Sessions historisées par nom réduit LS\$ xx Liste par code court des Entités Utilisateur LSY xx Liste par code court des Entités Utilisateur extension LT\$ xx Liste des Entités Utilisateur par type d'entité LTF Liste des Méta Entités par type d'appel LTI Liste des Formats-Guides par type LTQ Liste des Relations par type d'entité

LTY Liste des Entités Utilisateur extension par type d'entité LKY xx Liste des Entités Utilisateur Extension/ mots-clés LXO Liste des Objets par libellé LXR Liste des Relations par libellé

#### **Base de données**

B -GN Génération des ordres SQL (remplace le choix B -GEN)

#### **Entité extension**

Y Définition de l'Entité extension

<span id="page-39-0"></span>Y -AT Textes ventilés

Y -D Description

Y -D ID Description à partir de l'identifiant

Y -X Utilisations de l'Entité extension

Y -XQ Utilisations dans les Relations utilisateur

Y -XV Utilisations dans les rapports

### **Les choix modifiés**

#### **Liste**

LNO Liste des Ecrans par libellé

LTO Liste des Ecrans par type

#### **Les choix supprimés**

#### **Liste**

LACE remplacé par LAE

LARE remplacé par LRE

LH remplacé par LCH

### <span id="page-40-0"></span>**Manuel Utilisateur**

U U -G U -XQ U -D LCU

### **Bloc base de donnée**

B -GEN remplacé par B -GN

### **Programme**

P -HCD zoom sur appel de SD

### **Entité utilisateur**

LC\$ remplacé par LC\$ xx

# <span id="page-42-0"></span>**Chapitre 5. Les commandes d'édition-génération**

L'écran permettant de saisir les différentes commandes d'édition et génération a été modifié:

- Suppression du numéro d'ordre

- Le choix GP peut être suivi du code de la commande (exemple CH: GPGCP pour affichage

à partir des commandes GCP)

- Modification dans la façon de saisir un code suite

- Modification au niveau du CODE OPERATION.

L'écran GP suit désormais les règles standard :

-OPTION U1: liste des commandes pour l'utilisateur dans la bibliothèque (option par défaut

-OPTION C1: liste des commandes pour l'utilisateur dans la bibliothèque et dans les

bibliothèques supérieures.

-OPTION I1: idem C1 mais en inter-bibliothèque.

<span id="page-43-0"></span>-OPTION C2: liste des commandes validées pour l'utilisateur dans la bibliothèque

ou dans les bibliothèques supérieures. Pas de mise à jour possible.

-OPTION C4: Liste des commandes JCL pour l'utilisateur. Aucune notion de bibliothèque. Les lignes de jcl sont stockées dans l'espace administration.

-OPTION C3: n'existe plus.

- Journalisation des demandes.

- Possibilité de saisir des minuscules au niveau des lignes suite (code action  $(x')$ .

- Contrôle d'existence du code de l'entité.

#### **Les nouvelles commandes**

DCY Descriptif des Entités Utilisateur Extension

LAE Liste des Rubriques par nom cobol

LCY Liste des Entités Utilisateur Extension

LKY Liste des Entités Utilisateur Extension/ mots-clés

LN\$ Liste des Entités Utilisateur par libellé

LNB Liste des Blocs bases de données par libellé

LND Liste des Structures de données par libellé

LNF Liste des Méta-Entités par libellé

LNI Liste des Formats Guides par libellé LNP Liste des Programmes par libellé LNQ Liste des Relations Utilisateur par libellé LNR Liste des Etats par libellé LNS Liste des Segments par libellé LNT Liste des Textes par libellé LNV Liste des Rapports par libellé LNY Liste des Entités Utilisateur EXT.par libellé LOD Liste des S.D.D/Nom externe des Ecrans

LOT Liste des Ecrans par code transaction

Les nouvelles commandes ci-dessous s'appliquent aux entités e-Business du

métamodèle 3.0 :

FMS Contrôle du flot - Serveur

FME Contrôle du flot - Libellés d'erreurs eBusiness

GEF Génération libellés d'erreurs par Dossier C/S

GEI Génération libellés d'erreurs par composant Init/Term

GES Génération libellés d'erreurs par composant C/S

GME Génération serveur d'erreur

GMF Génération de dossiers

GMI Génération serveur Init/Term

GMM Génération moniteur de communication

#### <span id="page-45-0"></span>**Les commandes modifiées**

DC\$ Descriptif des Entités Utilisateur DCF Descriptif des Méta-Entités LC\$ Liste des Entités Utilisateur LCF Liste de toutes les Méta-Entités LK\$ Liste des Entités Utilisateur / mots-clés LKF Liste des Méta-Entités / mots-clés LTO Liste des Ecrans par type LNO Liste des Ecrans par libellé

#### **Les commandes supprimées**

LACE Liste des rubriques par nom Cobol DCU Descriptif des Manuels Utilisateur LCU Liste des Manuels Utilisateur par code LKU Liste des Manuels Utilisateur par Mots Clés PCU Edition des Manuels Utilisateur ou des chapitres de Manuels GE6 Génération des libellés d'erreur par fichier (R6)

## <span id="page-46-0"></span>**Chapitre 6. Compatibilité**

#### **DSMS**

La compatibilité de VA Pacbase 3.0 et DSMS 2.0 ou 2.5 est assurée par la mise à disposition de nouveaux programmes BVPDS600 et BVPDS610 utilisés par la procédure DEXP et travaillant à partir du journal archivé 3.0.

#### **Pactables**

Les procédures GETA et GETD livrées avec VA Pacbase 3.0 permettent de générer des descriptifs de tables au format Pactables 2.0 ou 2.5.

#### **PAF+ et PQC**

#### **Plan-type d'extraction**

Les plans-type d'extraction anciennement décrits sous une OEU de type d'appel 7E et accessibles par le choix \$7E cccccc , sont désormais définis et décrits sous une entité extension de type d'appel 7E, et accessible par le choix Y7E cccccc.

#### **Règles qualité**

Les règles qualité anciennement décrits sous une OEU de type d'appel 5Q et accessibles par le choix \$5Q cccccc , sont désormais définis et décrits sous une entité extension de type d'appel 5Q, et accessible par le choix Y5Q cccccc.

La refonte des entités du référentiel entraîne une modification importante de la description des tables PAF. Il est donc nécessaire de regénérer et recompiler tous les programmes faisant appel aux tables PAF.

Les modifications apportées au dictionnaire PAF sont les suivantes :

#### **Structures de données**

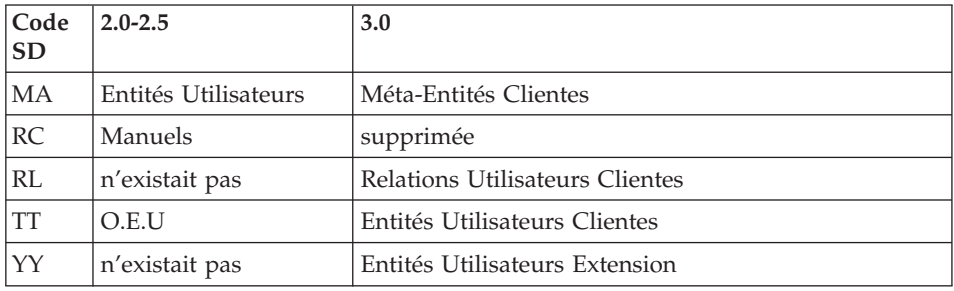

#### **Segments**

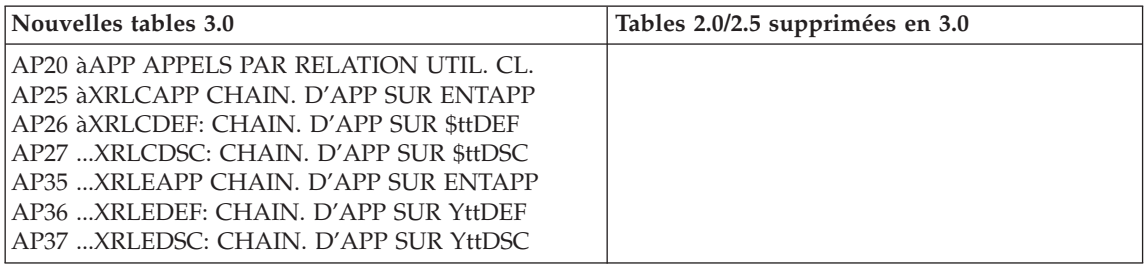

<span id="page-47-0"></span>**PAF**

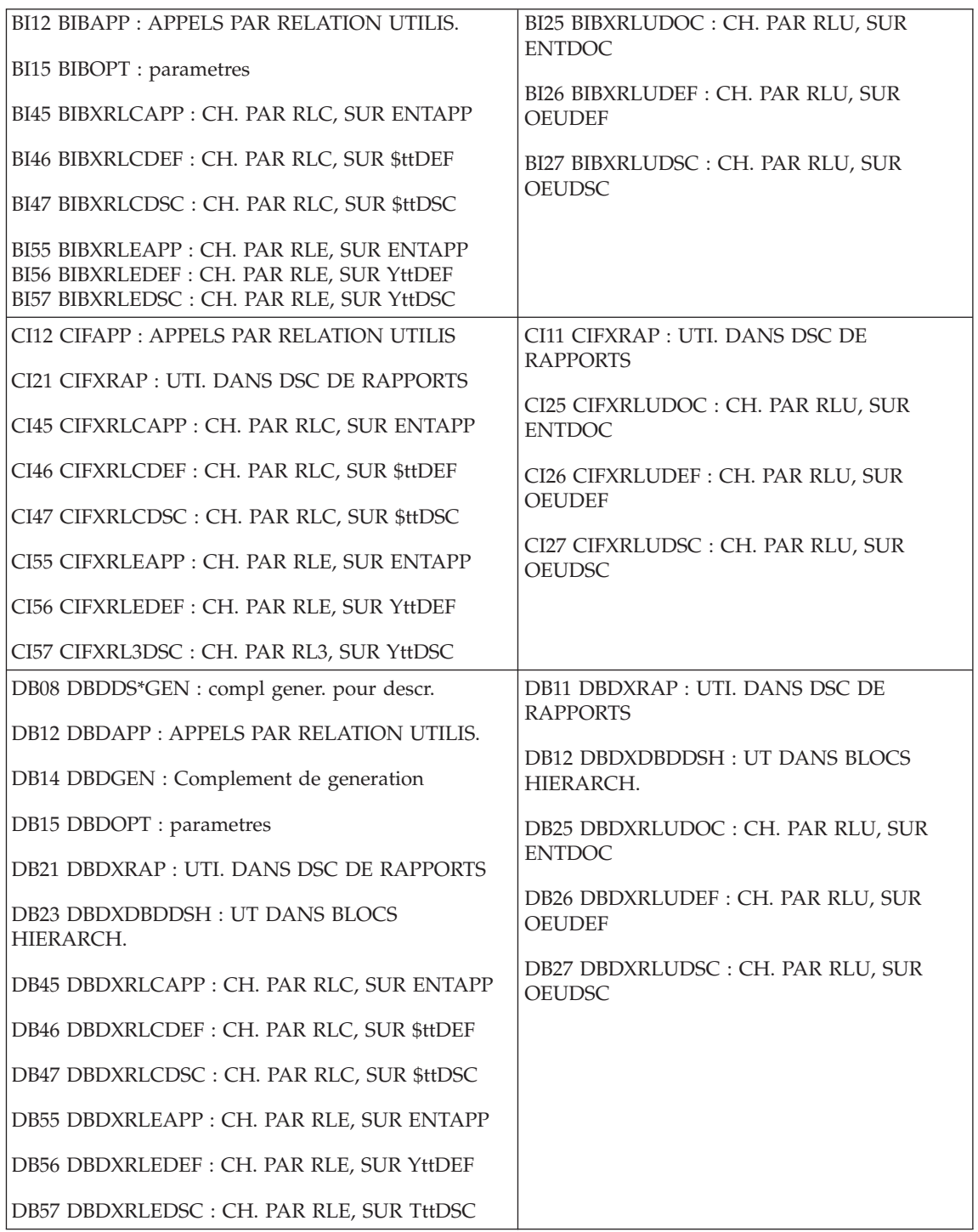

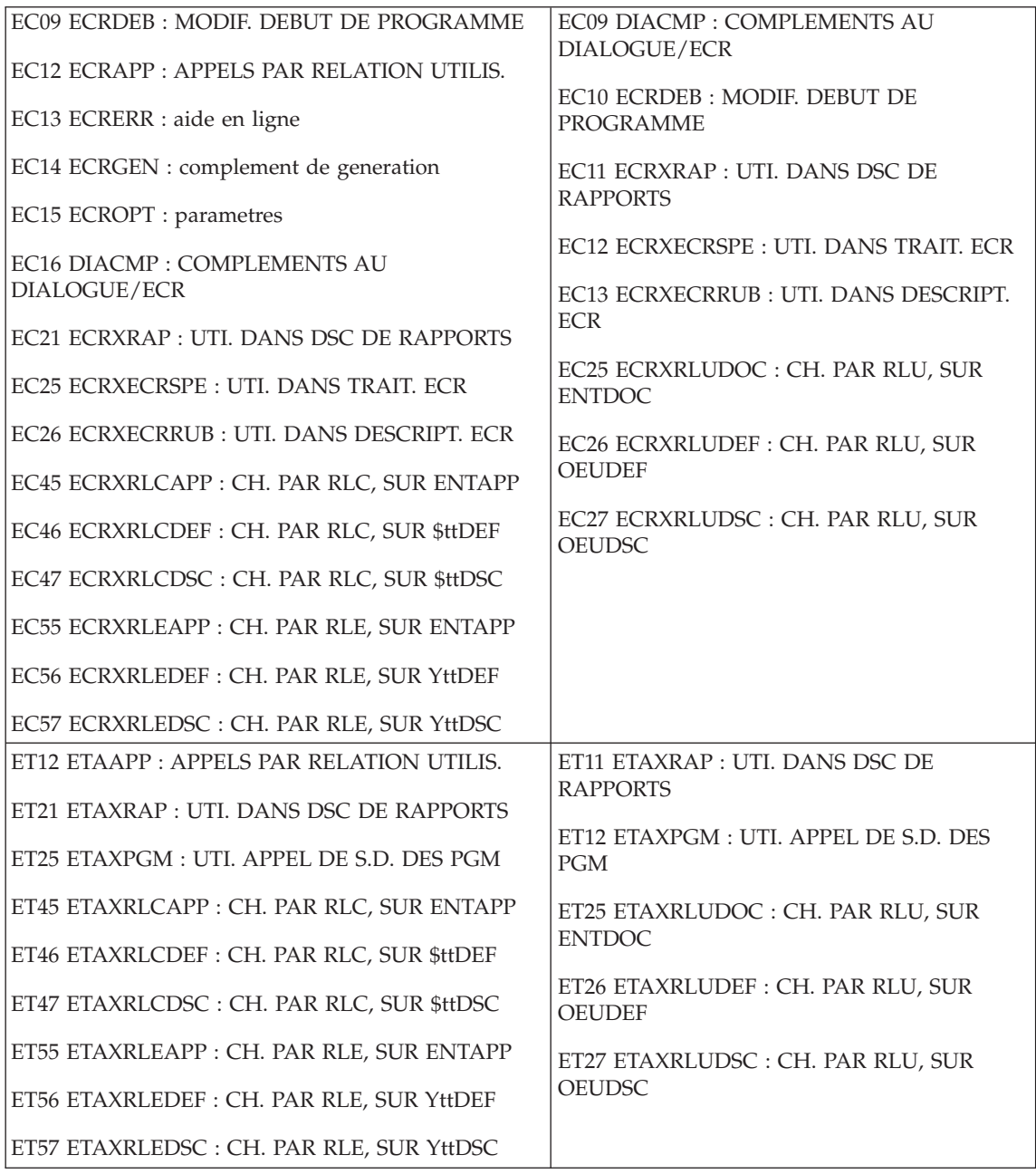

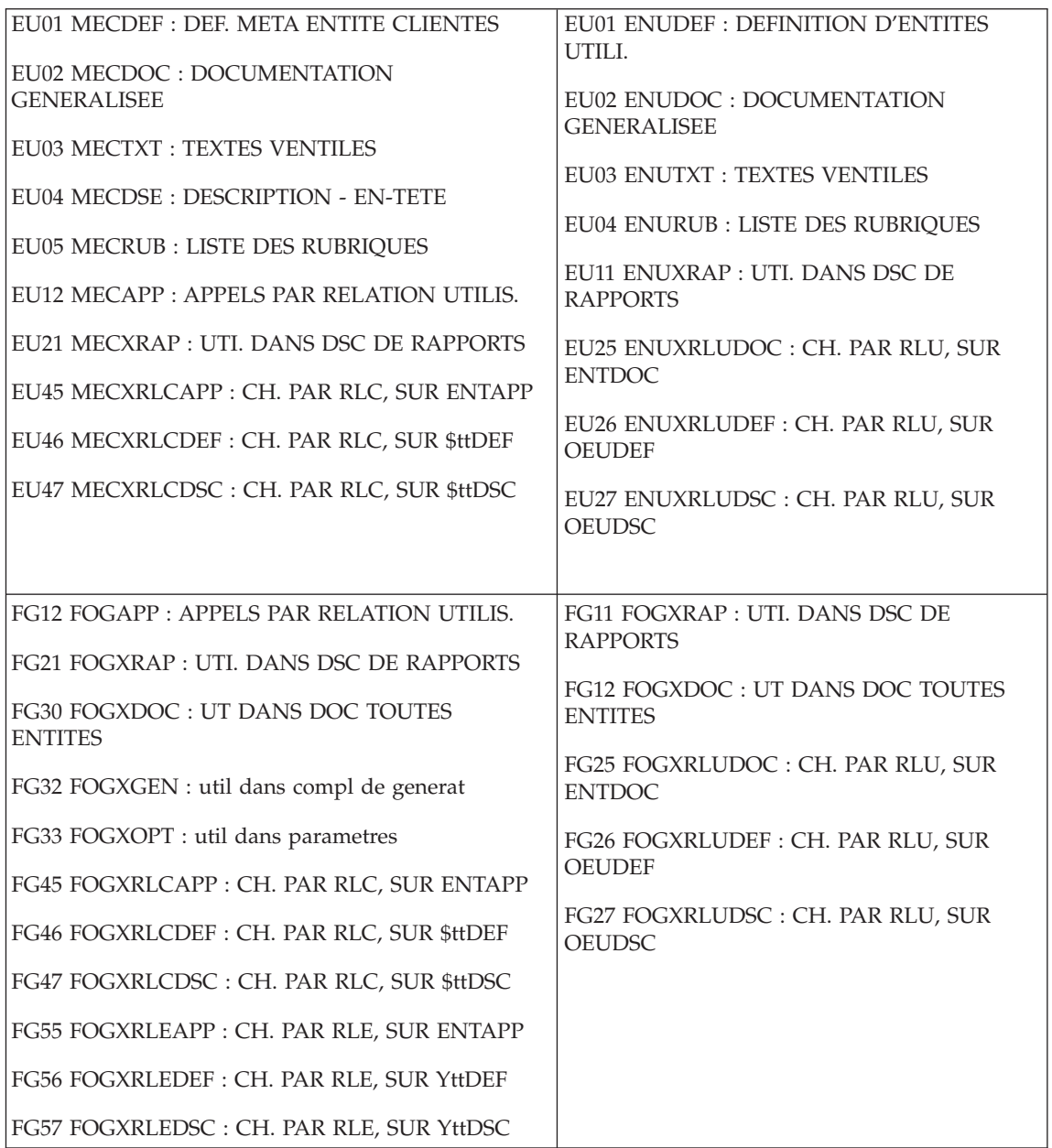

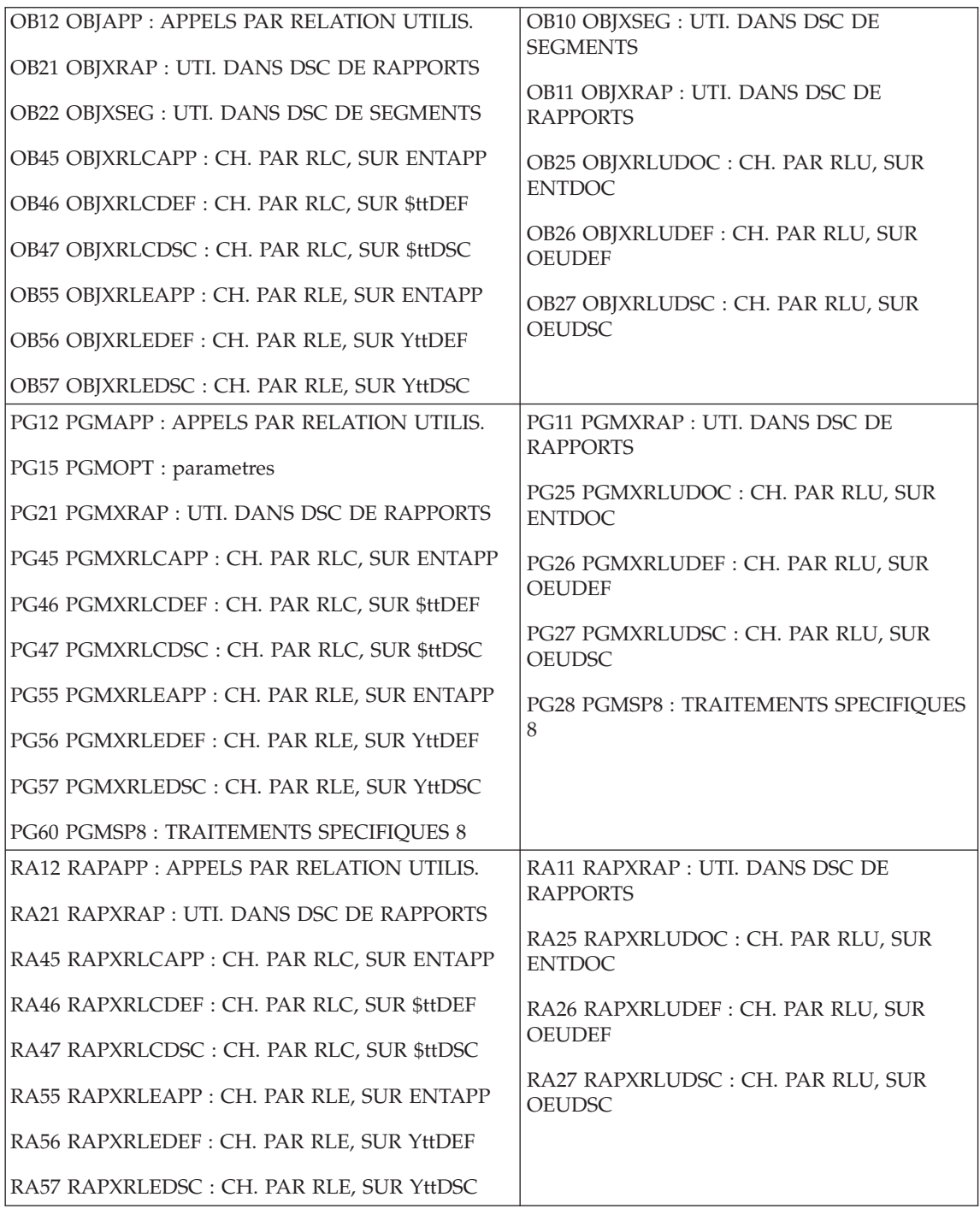

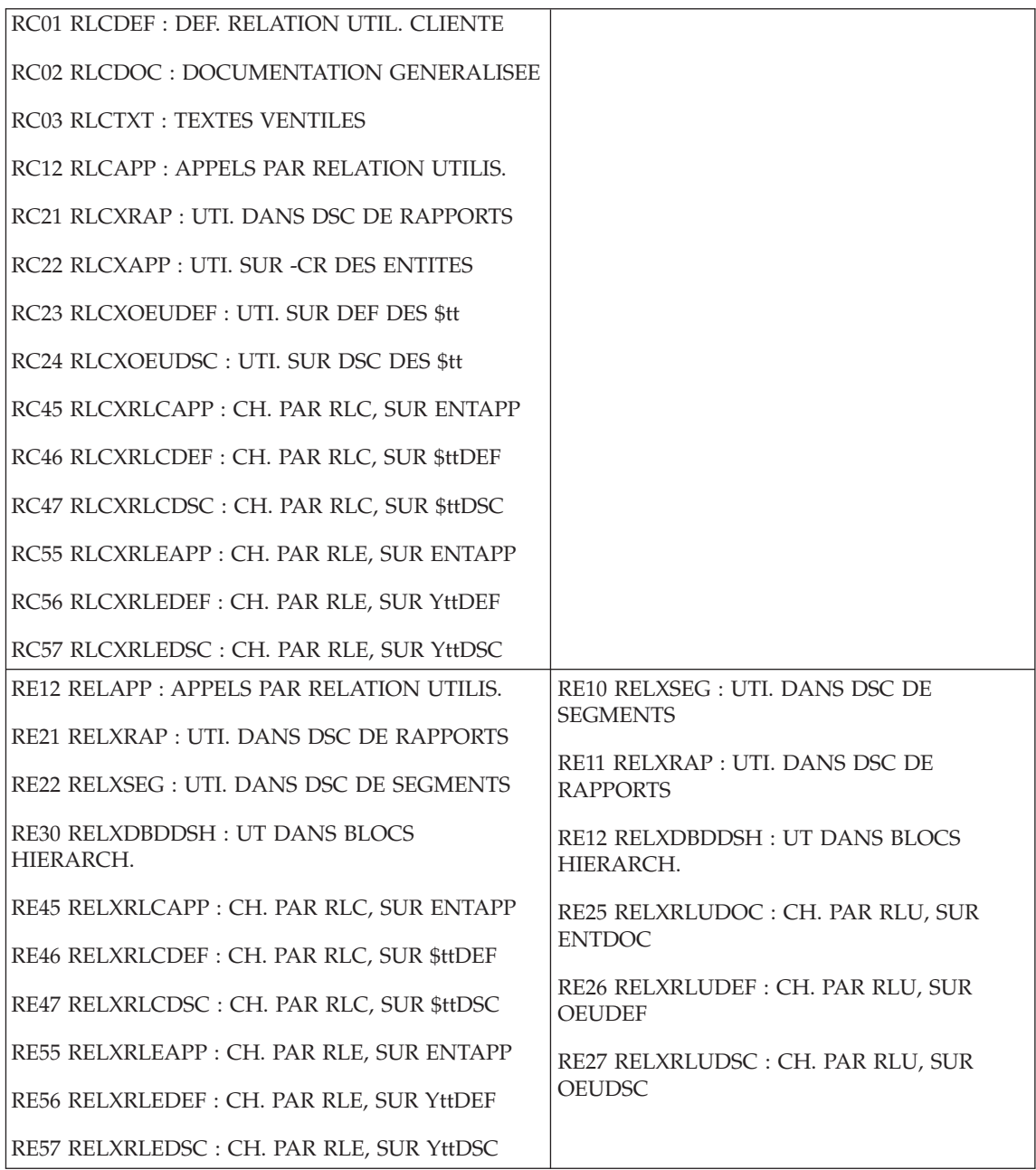

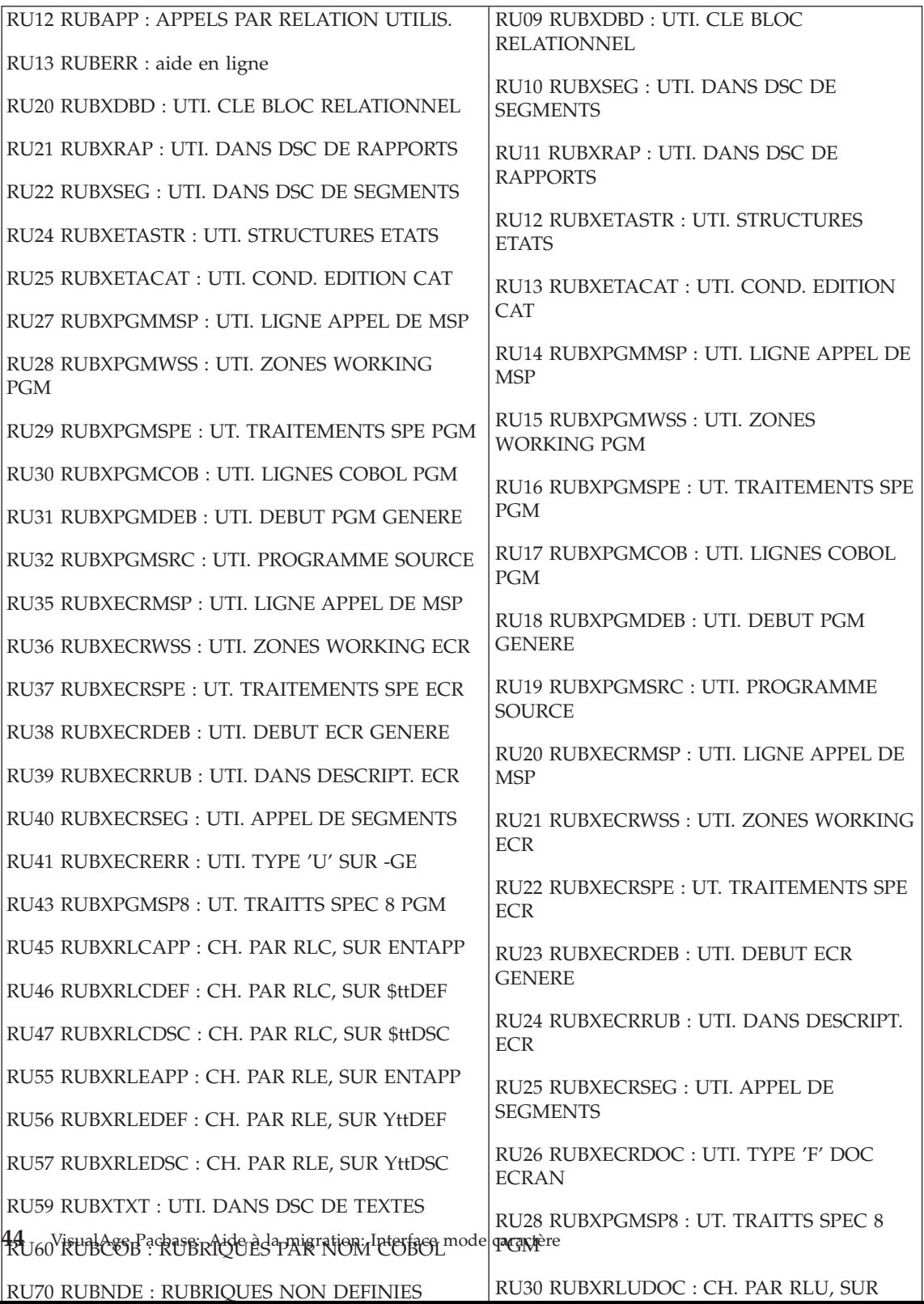

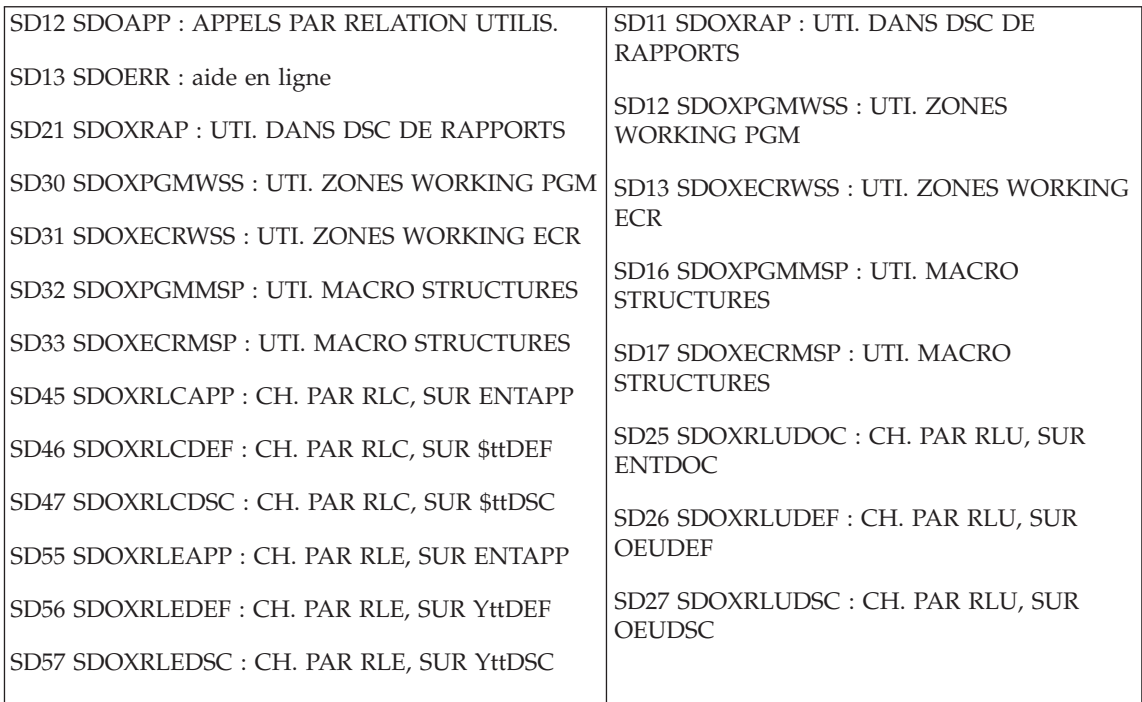

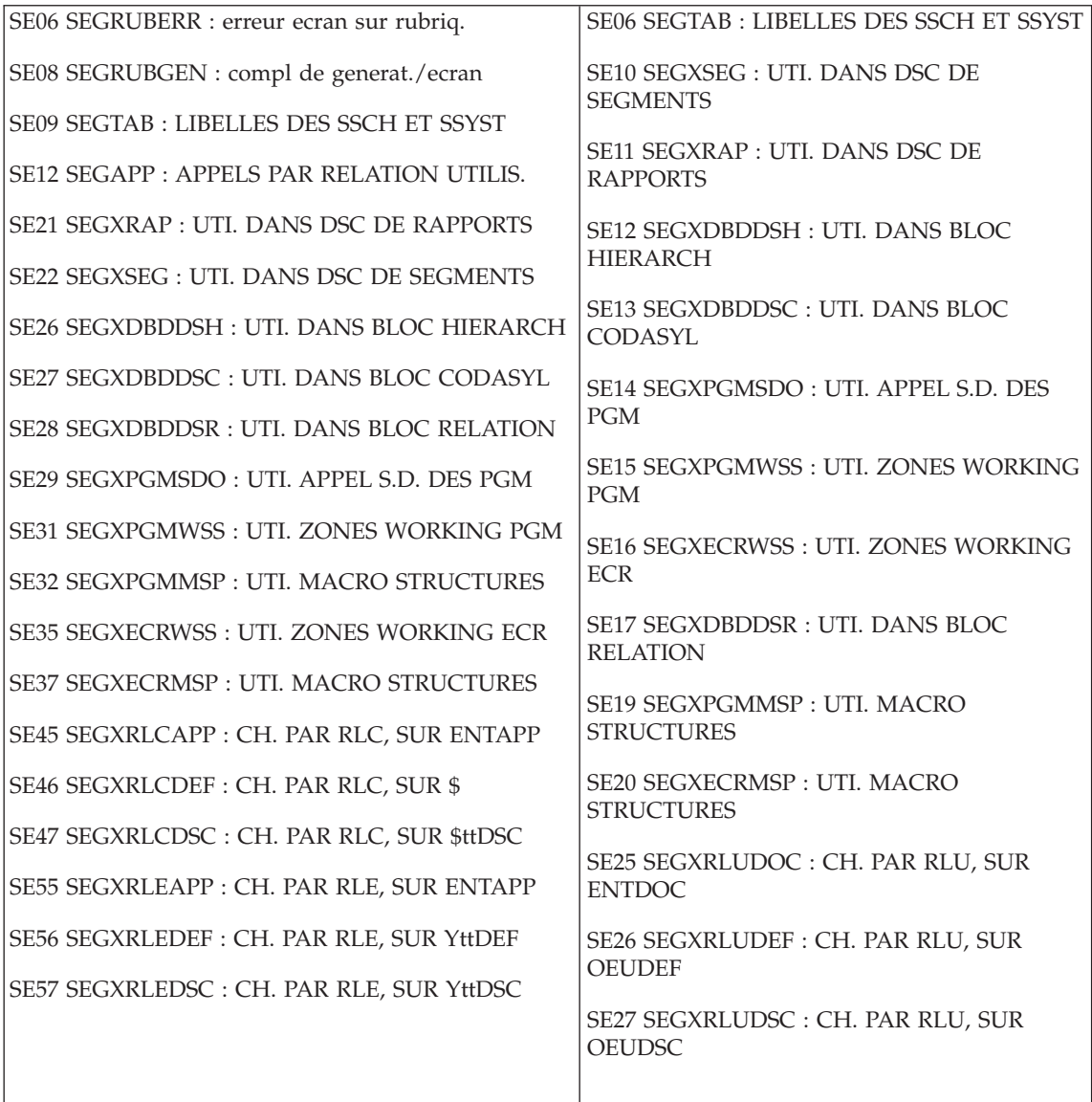

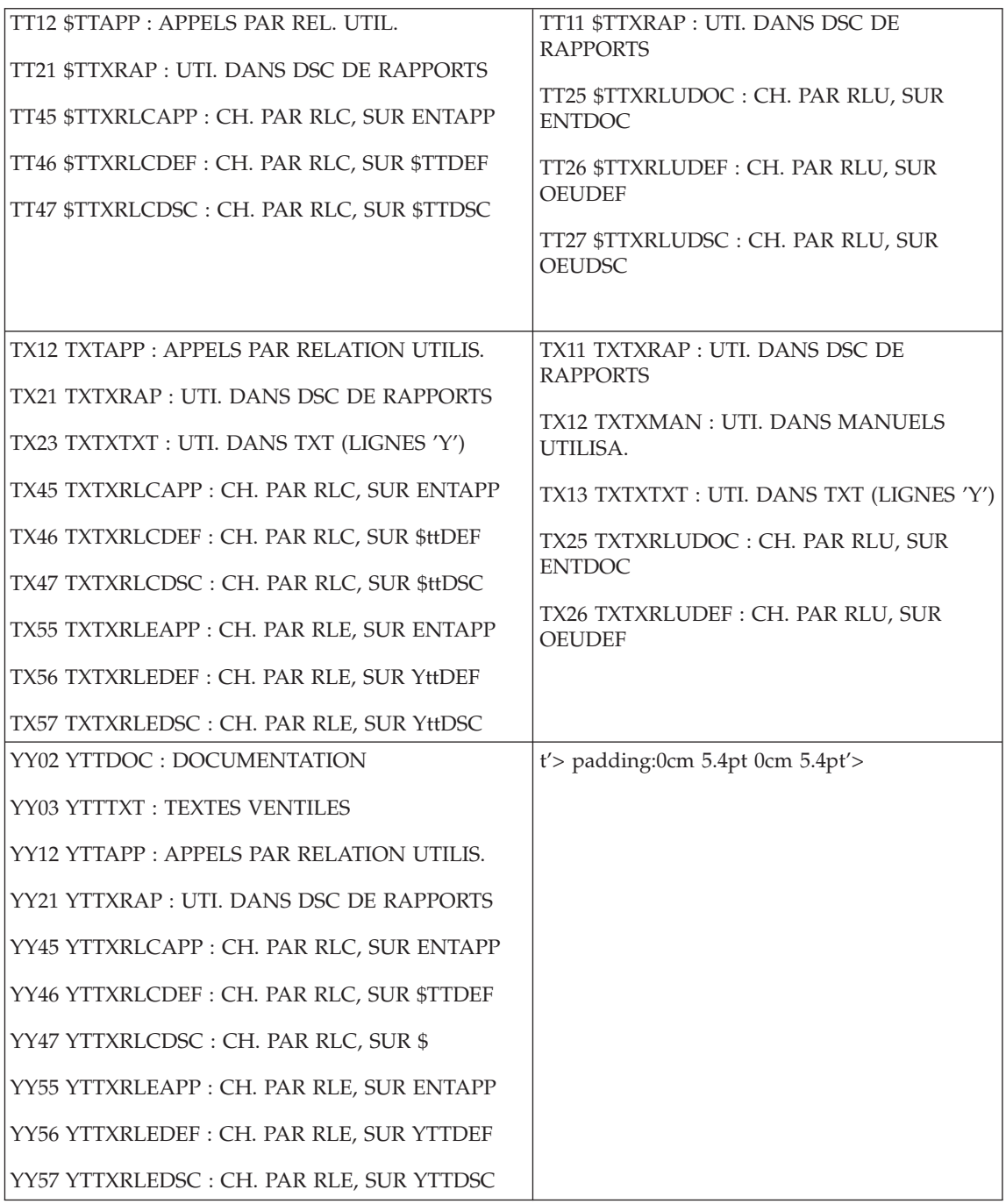

### <span id="page-57-0"></span>**Exemple de JCL PAF batch utilisateur**

//\*\*\*\*\*\*\*\*\*\*\*\*\*\*\*\*\*\*\*\*\*\*\*\*\*\*\*\*\*\*\*\*\*\*\*\*\*\*\*\*\*\*\*\*\*\*\*\*\*\*\*\*\*\*\*\*\*\*\*\*\*\*\* //\* VISUALAGE PACBASE //\* //\* - JCL EXAMPLE - //\* EXECUTION OF A USER P.A.F. BATCH PROGRAM //\*\*\*\*\*\*\*\*\*\*\*\*\*\*\*\*\*\*\*\*\*\*\*\*\*\*\*\*\*\*\*\*\*\*\*\*\*\*\*\*\*\*\*\*\*\*\*\*\*\*\*\*\*\*\*\*\*\*\*\*\*\*\* //PAFBATCH PROC BASE=\$BASE, CODE OF VAPAC DATABASE // INDSV='\$INDSV', INDEX OF SYSTEM VSAM FILES // INDSN='\$INDSN', INDEX OF SYSTEM NON VSAM FILES // INDUV='\$INDUV', INDEX OF USER VSAM FILES //\*: VSAMCAT='\$VCAT', USER VSAM CATALOG //\*: SYSTCAT='\$SCAT', SYSTEM VSAM CATALOG // STEPLIB=, USER LIBRARY OF LOAD-MODULES // OUT=\$OUT OUTPUT CLASS //\*\*\*\*\*\*\*\*\*\*\*\*\*\*\*\*\*\*\*\*\*\*\*\*\*\*\*\*\*\*\*\*\*\*\*\*\*\*\*\*\*\*\*\*\*\*\*\*\*\*\*\*\*\*\*\*\*\*\*\*\*\*\* //MAXKEY EXEC PGM=IDCAMS //\*\*\*\*\*\*\*\*\*\*\*\*\*\*\*\*\*\*\*\*\*\*\* //\*:STEPCAT DD DSN=&VSAMCAT,DISP=SHR //SYSPRINT DD SYSOUT=&OUT //SYSPAF DD DSN=&&SYSPAF,DISP=(NEW,KEEP), // SPACE=(CYL,(3,3)),

// LRECL=1031,RECORG=KS,KEYOFF=0,KEYLEN=12

//MAXKEY DD DSN=&INDSN..BVPSY(MAXKEY),DISP=SHR

//SYSIN DD DSN=&INDSN..BVPSY(REPRO999),DISP=SHR

//WITHPAF EXEC PGM=———

//\*\*\*\*\*\*\*\*\*\*\*\*\*\*\*\*\*\*\*\*\*\*\*\*

//STEPLIB DD DSN=&STEPLIB,DISP=SHR

// DD DSN=\$BCOB,DISP=SHR

//\*:STEPCAT DD DSN=&VSAMCAT,DISP=SHR

//PAC7AN DD DSN=&INDUV..&BASE.AN,DISP=SHR

//PAC7AR DD DSN=&INDUV..&BASE.AR,DISP=SHR

//PAC7AE DD DSN=&INDSV..BVPAE,DISP=SHR

//PACGGN DD DSN=&INDSV..BVPGN,DISP=SHR

//PACGGR DD DSN=&INDSV..BVPGR,DISP=SHR

//PACGGU DD DSN=&INDSV..BVPGU,DISP=SHR

//SYSPAF DD DSN=&&SYSPAF,DISP=(OLD,KEEP)

//——— DD DSN=—-

//——— DD DSN=—-

//——— DD DSN=—-

//SYSOUT DD SYSOUT=&OUT

//SYSUDUMP DD SYSOUT=&OUT

// PEND

//PAFBATCH EXEC PAFBATCH

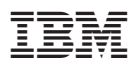

Référence : DOSASMIG301F

Imprimé en France

(1P) P/N: DOSASMIG301F

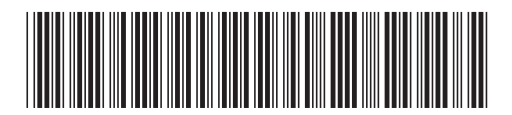